**1NSI – février 2023**

# **1 Découverte du javascript**

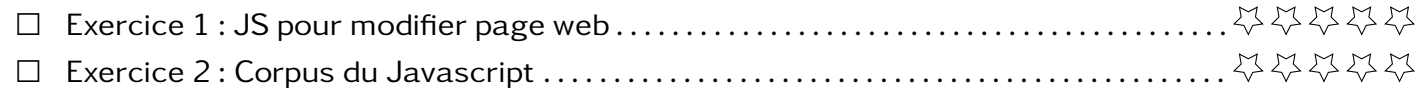

## **2 Interactions**

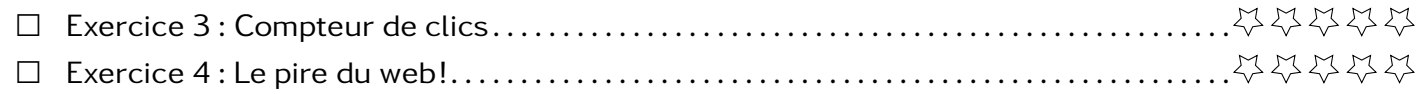

# **3 Page web complètes**

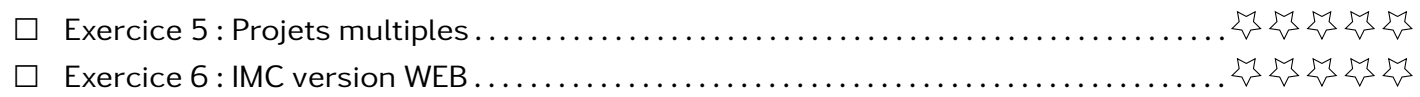

### **Exercice 1 JS pour modifier page web**

Le but de cet exercice est d'utiliser le language Javascript pour modifier une page web.

1. Créer une fichier index.html avec le code suivant

```
<!DOCTYPE html>
<html lang="fr">
<head>
  <title> "Langages" </title>
  <meta charset="utf-8">
</head>
<body>
  <h1>Langages du web</h1>
  <ul id="langages">
     <li> HTML </li>
     <li> CSS </li>
  </ul>
</body>
</html>
```
2. Dans les outils du développeur (F12) allez dans l'onglet console et taper successivement les commandes suivantes. Expliquer l'action de chaque commande et commencer à ce faire un mémo des commandes javascript.

```
>>> let langages = document.getElementById("langages")
>>> langages.style.color = "red"
>>> let item1 = langages.children[0]
>>> item1
\gg item1.innerHTML = 'HTML5'
>>> let item3 = document.createElement("li")
>>> langages.appendChild(item3)
>>> item3.innerHTML = "Javascript"
```
3. Passez la console en mode multiligne en pressant CTRL+B, saisir puis exécuter le code suivant.

```
function apparition(){
 langages.style.backgroundColor = "white";
}
function disparition(){
 langages.style.backgroundColor = "blue";
}
langages.onmouseover = disparition ;
langages.onmouseleave = apparition ;
langages.onclick = function() { alert("Clic !") ; } ;
```
Interagir avec la page. Quelles sont les interactions possibles ? Comment ont-elles été programmées ?

4. Recharger la page. Qu'en est-il des interactions ?

Exercice 2 **Corpus du Javascript** 

Pour réaliser l'exercice suivant vous devez ouvrir la console de votre navigateur (F12 le plus souvent).

Cet exercice propose des commandes javascript à vous d'extraire les spécificités du language et de le comparer au language Python.

1. **Opérations et variables** : exécuter les commandes suivantes les unes après les autres puis compléter les pointillées

```
>>> let a = 1
...
\Rightarrow (a * 3 + 1) ** 2 / 5 - 1
...
>>> let b = "Hello"
...
\Rightarrow b + " World"
...
\gg typeof(a)
...
>>> typeof(b)
...
\gg a = b + a;
...
>>> const c = 1;
...
>>c = c + 1;
```
Pour la suite passer l'éditeur en mode multiligne (CTRL-B)

2. **Conditionnement**

```
let age = prompt("Quel age as tu?")
if (age === 10) {
  console.log("Tu as 10ans!")
} else if (age > 18) {
  alert("Va voter!")
} else {
  console.log("C'est pour bientot")
}
```
3. **Boucles**

**for** (let  $i = 5$ ;  $i < 10$ ;  $i++)$ }  $\cosh(l)$ <sub>c</sub>onsole.log("allez" + i); }

4. **Fonctions**

```
function vousAlerte(texte) {
  alert("Je vous alerte!")
  alert(texte)
}
vousAlerte("Regarde derrière toi!")
```
5. Traduire les programmes précédents en Python.

**Exercice 3 Compteur de clics** 

Dans cet exercice, on étudie un compteur de clics.

- 1. Ouvrir le fichier 2E compteur.html avec un navigateur et lister les interactions possibles ainsi que les éléments auxquels ils sont liés.
- 2. Dans l'outil Inspecteur du navigateur, vérifier que les interactions apparaissent bien à travers les boites event. Quels sont évènements qui déclenchent l'évènement ?
- 3. Ouvrir le code source de la page. Identifier la partie code javascript et comment les évènements sont attachés aux éléments HTML.
- 4. Expliquer comment le compteur arrive à être augmenté.
- 5. Expliquer comment le compteur est réinitialisé.

**Exercice 4 Le pire du web!**

Dans cet exercice, on étudie la pire création du web !

- 1. Ouvrir le fichier 2E\_pire\_web.html. Lister les interactions que vous remarquez et les éléments auxquels elles sont liées.
- 2. Ouvrir le fichier 2E pire web.html avec un éditeur de texte. Comment est importé le code javascript ?
- 3. Comment sont associés les évènements aux liens ?
- 4. (\*) Ajouter un 4e article identique aux premiers. Arriverez-vous à faire disparaitre la croix pour fermer l'article quand on passe la souris dessus puis la faire réapparaitre ?

**Exercice 5 Projets multiples** 

Copier et coller le dossier codes dans votre répertoire personnel.

La page d'accueil (index.html) contient une liste de liens vers des pages dynamiques qui contiennent ou sont liés à des codes Javascript à compléter

- 1. Depuis la page d'accueil, suivre le lien vers l'activité Calcul d'âge de la page age.html.
	- (a) Quel élément HTML a reçu un gestionnaire d'événement ? Quel événement est surveillé ?
	- (b) Compléter le code Javascript dans le fichier code-age.js afin que la page puisse calculer l'âge de l'utilisateur à partir de sa date de naissance ?
- 2. Revenir sur la page d'accueil et suivre le lien vers l'activité Jouer avec les événements I. Compléter le code Javascript qui se trouve dans l'en-tête du fichier evenements.html pour :
	- (a) attacher un gestionnaire d'événement click à l'élément d'identifiant titre
	- (b) un clic sur cet élément doit déclencher l'apparition d'une fenêtre pop-up avec le message "Attention, je peux griffer !"
- 3. Revenir sur la page d'accueil et suivre le lien vers l'activité Jouer avec les événements II. Compléter le code Javascript qui se trouve dans l'en-tête du fichier evenements2html pour :
	- (a) attacher un gestionnaire d'événement click à l'élément img d'identifiant chat
	- (b) un clic sur cet élément doit déclencher le changement de sa propriété src, qui doit prendre pour valeur le chemin "images/chat-bonjour.png", ainsi un clic sur l'image devra provoquer son changement.
- 4. Revenir sur la page d'accueil et suivre le lien vers l'activité Conversion d'unité de température. La page temperature.html propose de convertir une mesure de température de Celsius en Fahrenheit ou réciproquement. Le code Javascript se trouve dans le fichier code-temperature.js.
	- (a) Quel élément HTML a reçu un gestionnaire d'événement ? Quel événement est surveillé ?
	- (b) Compléter le code Javascript qui se trouve dans le fichier code-temperature.js pour rendre la page temperature.html fonctionnelle.

Dans cet exercice, vous allez programmer un calculateur d'IMC interactif.

Pour rappelle, l'indice d'IMC, ce calcule à partir de la masse et de la taille d'une personne par la formule

$$
IMC = \frac{\text{mass}}{\text{tail}e^2}
$$

- 1. Créer une page HTML avec un formulaire où l'on a deux inputs masse et taille et un bouton soumettre ainsi qu'un endroit où mettre le résultat de l'IMC.
- 2. Ajouter un évènement sur le bouton soumettre pour qu'il calcule l'indice IMC et l'affiche au bon endroit.
- 3. Modifier l'évènement pour que l'interprétation soit affichée sous l'indice et que le fond de la page s'accorde avec la couleur de l'image :

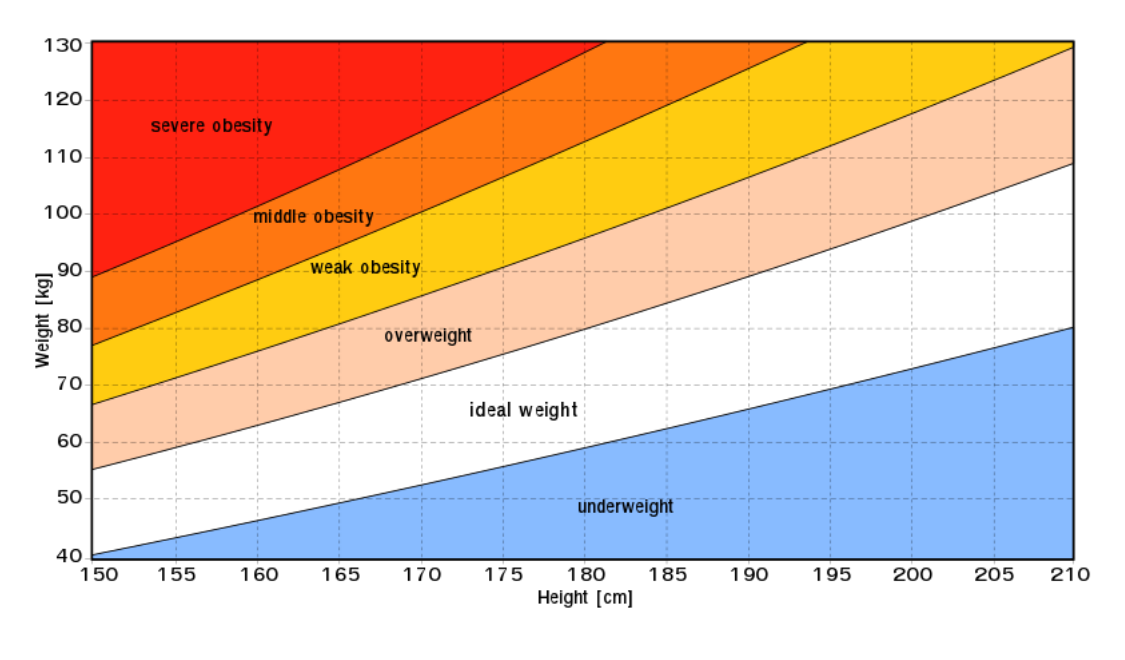

### **Exercice 7 QCM**

- 1. Parmi les langages suivants, lequel est exécuté sur le serveur lors de la consultation d'une page Web?
	- a) JavaScript b) HTML c) CSS d) PHP
- 2. Dans une page HTML, lequel de ces codes permet la présence d'un bouton qui appelle la fonction javascript afficher reponse() lorsque l'utilisateur clique dessus?
	- a) <**a** href="afficher\_reponse()">Cliquez ici</**a**>
	- b) <**button** if\_clicked="afficher\_reponse()">Cliquez ici</**button**>
	- c) <**button** value="Cliquez ici"><**a**> afficher\_reponse()</**a**></**button**>
	- d) <**button** onclick="afficher\_reponse()">Cliquez ici</**button**>
- 3. On souhaite qu'un menu apparaisse à chaque fois que l'utilisateur passe sa souris sur l'image de bannière du site. L'attribut de la balise img dans lequel on doit mettre un code Javascript à cet effet est :
	- a) onclick b) src c) alt d) onmouseover
- 4. Une page HTML contient la ligne suivante dans laquelle un mot a été remplacé par des points de supsension:<p ......  $=$   $\frac{1}{2}$  alert  $\frac{1}{2}$  hello<sup>'</sup>)"> Survolez-moi </p> Au survol de la souris, le message hello apparait dans une boite de dialogue. Par quel mot faut-il remplacer les points de suspension ?

a) onmouseout b) onmouseover c) onmouseleave d) onclick

- 5. onmouseover est une méthode qui permet de traiter un événement de quel type ?
	-
	-
	- a) l'appui d'une touche du clavier b) un clic sur un bouton de souris
	- c) un mouvement de la souris le survol par la souris d'un élément de la page
- 6. Parmi les propriétés suivantes d'une balise <button /> dans une page HTML, laquelle doit être rédigée en langage JavaScript ?
	- a) la propriété name b) la propriété type c) la propriété onclick d) la propriété id
- 7. Un élève a écrit une fonction javascript qui détermine la moyenne des valeurs entrées par l'utilisateur dans un formulaire de sa page HTML. Il place sa fonction javascript :
	- a) entre la balise  $\langle$ js $\rangle$  et la balise  $\langle$ /js $\rangle$
	- b) entre la balise  $\langle \text{code} \rangle$  et la balise  $\langle \text{code} \rangle$
	- c) entre la balise <script> et la balise </script>
	- d) entre la balise <javascript> et la balise </javascript>
- 8. Voici un extrait d'un document HTML.

```
<html>
<body>
  .........
  Clic !
  </button>
  <h1><span id="valeur">2000</span></h1>
</body>
</html>
```
Quelle doit être la ligne qui remplace les pointillés pour obtenir un bouton dont l'appui déclenche la fonction javascript actionBouton()?

```
a) <button click = "actionBouton();"> b) <button onclick = "actionBouton();">
c) <button onclick => "actionBouton();" d) <button> onclick = "actionBouton();"
```